# RRDtool を用いたデータロガー

筑波大学 研究基盤総合センター 応用加速器部門

大和良広

## はじめに

筑波大学研究基盤総合センター応用加速器部門では、 タンデム型静電加速器主タンクの電気絶縁ガスとして六 フッ化硫黄(SF6)ガスを使用している。このガスの圧力 と温度をRRDtool と lighttpd を使用してWeb上でモニタ ーできる簡易ロガーの開発を行った。これにより高精度 なデータを自動記録でき部門内どこからでも現在値と過 去の変動を見られるようになった。利用されなくなった 旧型PCの有効利用も目的の1つである。

## 1.使用した PC と OS

Windows95 英語版として使用されていた 8 年以上前に 購入した PC を使用した。スペックとしては、CPU: Celeron 466 MHz, Memory: 128 MB で HDD も古いままである。OS は FreeBSD 6.0-RELEASE を使用した。比較的旧型の PC には RS-232C シリアルポートが標準で2つ付いており、 これも圧力計・温度計との2系統の通信のためには都合 が良かった。

#### 2.Web サーバ

PCが非力で資源が乏しいため、高速性が重視される環 境に最適化された、BSDライセンスのフリーソフトウェ ア lighttpd<sup>1</sup> を使用した。これにより、メモリの消費量が 少なく、CPUへの負荷が少ない高速な動作を実現できて いる。

#### 3.RRDtool

RRDtool<sup>2</sup> (Round Robin Database TOOL)<sup>[1]</sup> は、Tobi Oetiker<sup>3</sup>氏が開発した、データを効率的・系統的に格納し て分析処理し、図1の様なグラフィカルな表示を可能と するGNU General Public License<sup>4</sup> のソフトウェアである。

このソフトウェアを利用する最大のメリットはデータ ログを長期間取る場合にグラフプロットのためのデータ の間引きをユーザーが考えなくて良いことである。逐次 データを RRDtool に渡すだけで非常にうまく長期ログも 短期ログもデータベースより読み出して表示してくれる。 また、データを間引く間隔が自由に設定できる。その他 の特徴として、

・描画処理とデータ格納処理のコマンドが分離している。 図1. 開発したモニターの Web ブラウズ画面例

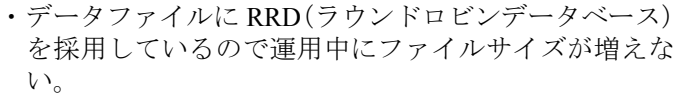

などがある。ネットワークのトラフィック管理などの用途で様々な所で利用されている。 今回開発したデータロガーはこの RRDtool を Perl から利用して実現している。

 $\overline{\phantom{a}}$ 

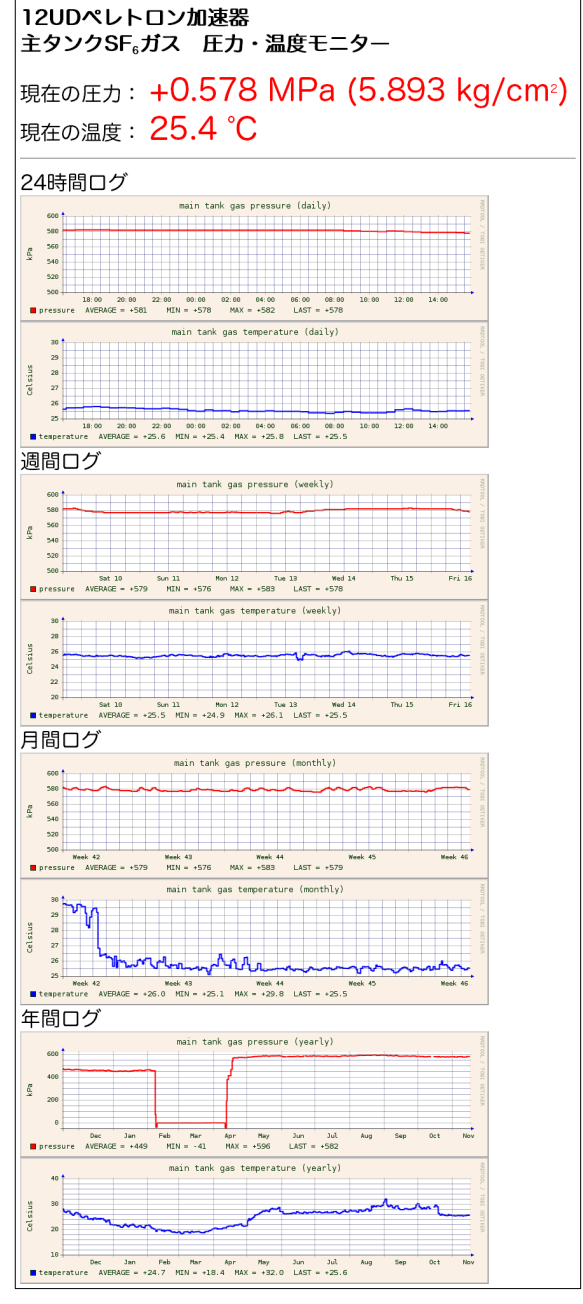

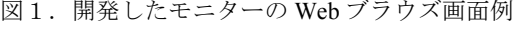

<sup>1</sup> http://ja.wikipedia.org/wiki/Lighttpd

<sup>2</sup> http://oss.oetiker.ch/rrdtool/

<sup>3</sup> http://tobi.oetiker.ch/

<sup>4</sup> http://ja.wikipedia.org/wiki/GNU\_General\_Public\_License

# 4.ソフトウェアの開発・設定

接続及びプログラムの様子を図2に示す。

#### 4.1 圧力計・温度計との通信部

はじめに、通信部の開発を行った。それぞれ の計器に現在値を返してくれるようリクエスト 命令を送り、送られてきたデータを記録するだ けの単純なものである。Perl プログラムは、 KEKの小菅隆氏<sup>5</sup>の平成 9 年度技術研究会報告 書<sup>[2]</sup>を参考とした。実際の開発はそれぞれの機 器の通信命令が全く違い試行錯誤しながら動作 するように仕上げた。このプログラム (present value.pl) を cron で 2 分おきに実行し、 半リアルタイムデータ(real press\_temp.txt)とし てファイルに上書きしている。これは、Webア クセスの度に計測器に一々リクエストに行くと 複数のユーザーが同時に瞬時値を見たときに不 具合が生じるのを防ぐ安易な方法である。

また、後述する RRDtool のデータに問題が生 じた場合のバックアップとして、csv ファイル

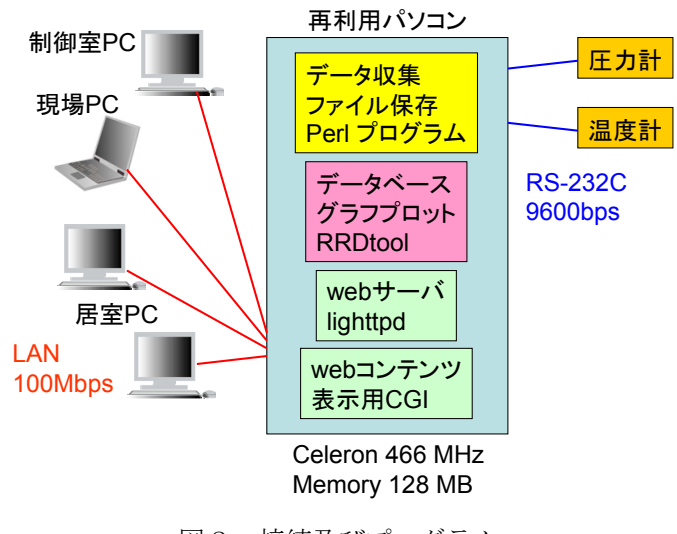

図2.接続及びプログラム

(main tank press temp.csv) にも cron で毎正時に追記でデータを記録している。

#### 4.2 RRDtool の設定

RRDtool の設定は Web 検索すると沢山の使用例を見ることが出来る。筆者もいくつもの Web サイトを参 考にさせていただいた。それらを参考に設定ファイルを試行錯誤して完成させた。参考のため RRDtool 使用 の基本的な流れを図3に示す。

 データベースを作成するシェルスクリプト ( rrdtool-create-p\_t.sh ) を最初に起動し、データベ ースファイル ( main\_tank\_press\_temp.rrd ) が出来 たら、cron によりデータベースに 10 分おきにデ ータを追加するプログラム ( rrd-record.pl ) でデ ータを更新する。

24 時間、週間、月間、年間ログのグラフ png 画 像ファイルを作成するシェルスクリプト (rrdtool-graph-p\_t.sh) は、cron により約 15 分おき に実行しファイルを以下の順で作成する。

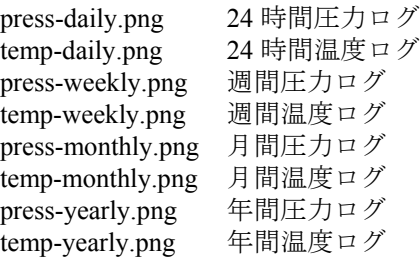

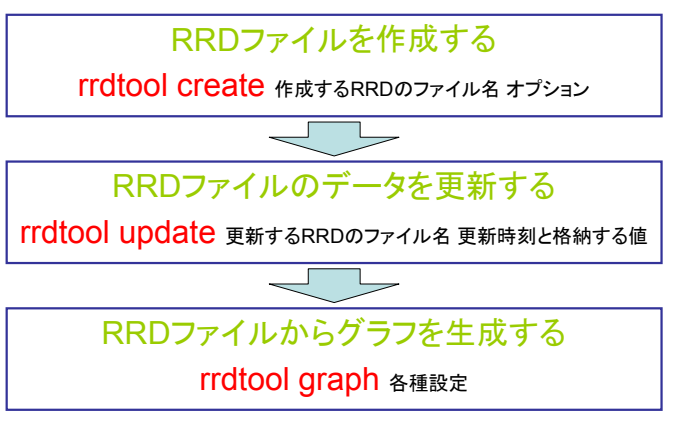

図3.RRDtool 使用の基本的な流れ

rrdtool graph コマンドをシェルスクリプト内で行うと、メッセージの標準出力がエラーメールとして大量 に送信されて来た。これを回避するため、

rrdtool-graph-p $t.sh$  > /dev/null

としてエラーを解決した。

 $\overline{\phantom{a}}$ 

<sup>5</sup> http://pfwww.kek.jp/kosuge/

## 4.3 Web コンテンツ CGI

ユーザーの Web ブラウザからのリクエストに応答し、図1の様な画面を出すために CGI ( index.cgi ) でデ ータファイルの読み込み、計算処理、html での出力を行っている。

## 4.4 Web ブラウザでの自動更新

加速器主タンクガス移送時や加速器運転時などガス圧力や温度の変化が比較的多いときには現場や制御室 ブラウザからのリクエスト・表示更新をReloadEvery<sup>6</sup> というFirefoxの拡張機能を使用し、1 分おきや 5 分お きなどに設定しデータログの再読み込みを自動化している。(図4)

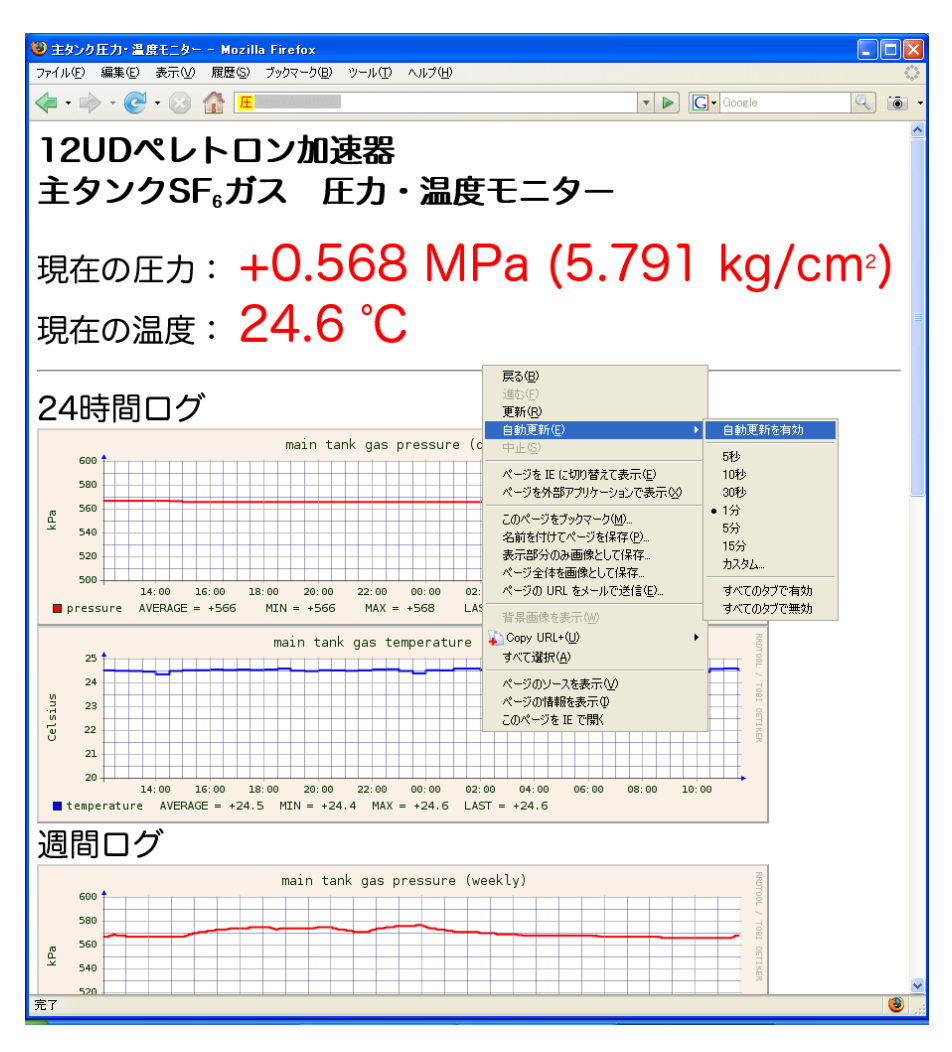

図4. ReloadEvery でデータ表示を自動更新設定 (Firefox で右クリックメニューから)

4.5 全データのバックアップ

本システムの PC は、全てを 1 台で担っているのでハードディスクのクラッシュが起こると損害が大きい。 そのため、Samba サーバを立ち上げ、重要なファイルを1日1回定時に筆者の常用 PC に自動的にバックアッ プコピーを取るようにしている。

 <sup>6</sup>  $6$  http://norahmodel.exblog.jp/321560/

## 5.まとめ

RRDtool と lighttpdを使用する事によって非力な旧型PC (Celeron 466 MHz) でもタンデム型静電加速器主 タンクの六フッ化硫黄 (SF6) ガスの現在の圧力・温度及び 24 時間ログ、週間ログ、月間ログ、年間ログを 高速に複数ユーザーに提供できた。これは加速器の状況把握の一手段としても有効なツールとなった。例え ば、加速器のコンディショニングをVt=10 MVで行っているときに約1時間で 1 kPa (0.001 MPa)ガス圧力が上 昇することは今回の開発で初めて知ることができた。また、外気による温度変化で加速器主タンクのガス圧 力がめまぐるしく変化していることも視覚的に把握できた。これらのデータにより温度上昇でコロナ電流の 流れが減らないように空調機の温度設定を下げて調整するなどの措置を取ることもできた。

本報告書が、遠隔で計器のデータログを取りたいといった同じような目的を持つ方々の参考となれば幸い です。ソースコードなどの詳細は筑波大学技術報告No.28<sup>7</sup>「RRDtoolを用いた加速器のガス圧力·温度Web モニター」をご覧ください。

# 参考文献・参考 Web site

- [1] 「RRDtool の使い方」「RRDtool 1.2 系を使う」 Takuro KUBOTA 氏 Web ページ http://www.bonz.squares net/~takuro/
- [2] 小菅隆, ワンボードマイコン及び FreeBSDマシンを使用した遠隔電圧測定システム, 平成 9 年度核融合科学研究所技 術研究会報告書 (1997) 186-189. http://pfwww kek.jp/kosuge/paper/giken97.pdf

 $\overline{\phantom{a}}$ 

<sup>7</sup> http://www.tech.tsukuba.ac.jp/2007/report/